## 贵州大学明德学院"专升本"专业课考试 查询成绩操作手册

## 一、初始登录:

- 1、网址: <http://222.85.163.71:10000/>
- 2、账号:考生准考证号
- 3、密码:考生身份证号后六位

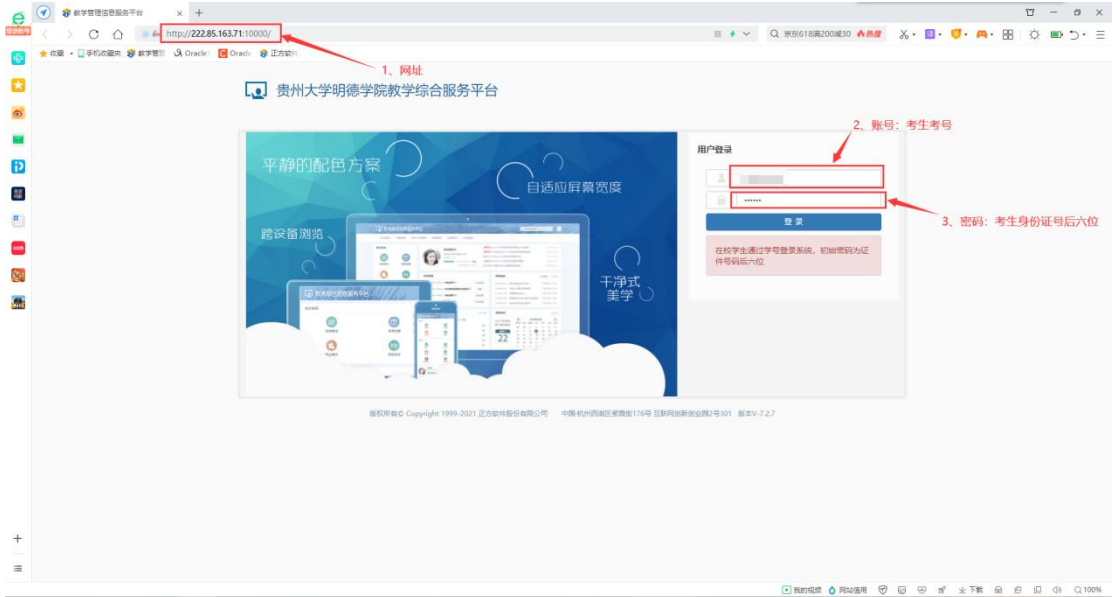

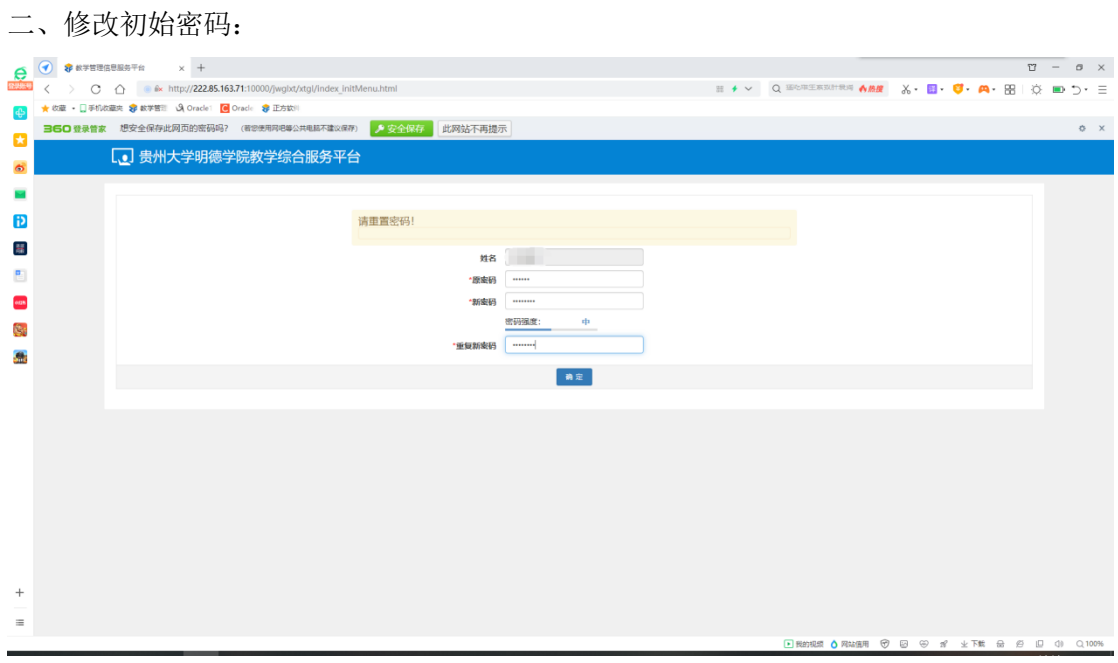

三、正式登录:修改后,使用账号为考生考号,自行修改密码登录。

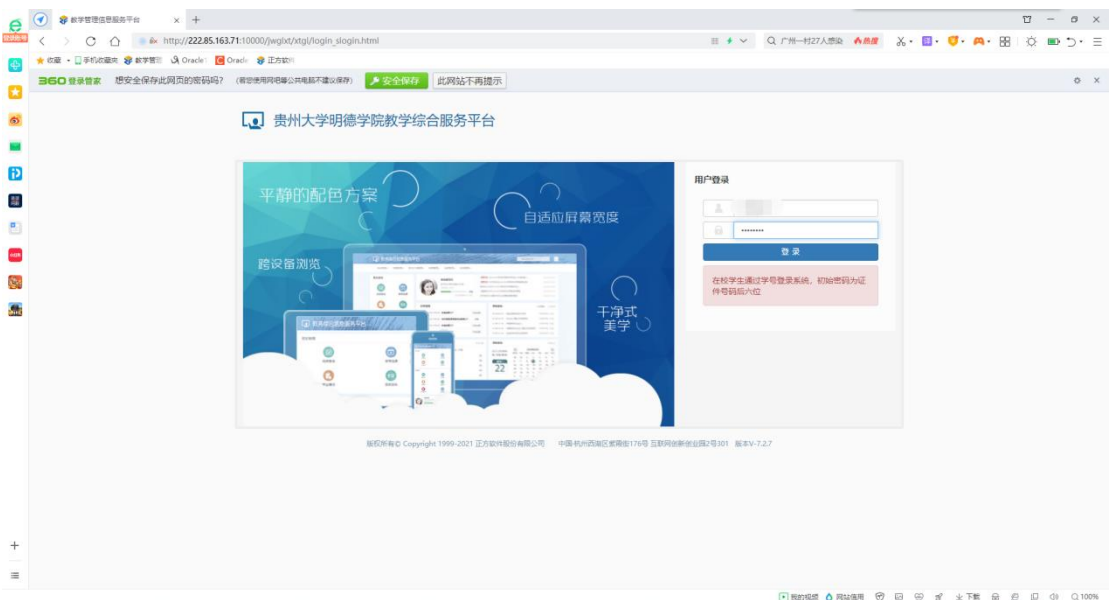

## 四、查询成绩:

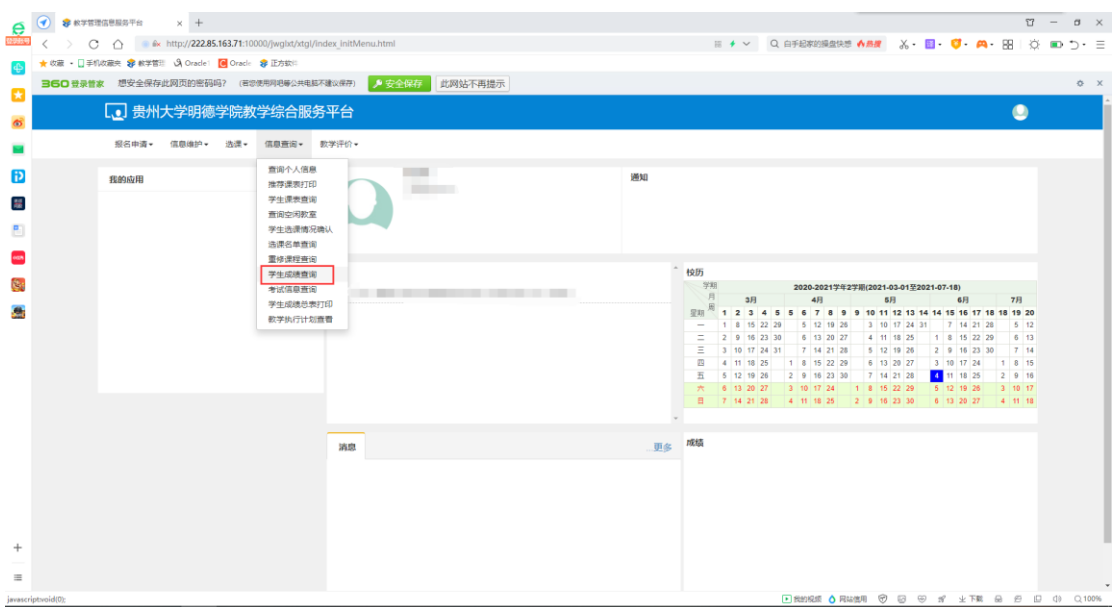